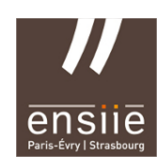

IBD 07/10/2015

# **TP PostgreSQL n° 1**

## – Prise en main –

#### **1. SQL (Structured Query Language)**

- Langage de Définition de Données (LDD) : création et modification de la structure des tables de la base de données.
- Langage de Manipulation de Données (LMD) : insertion et modification de données dans la base de données.
- Langage de Contrôle de Données (LCD) : gestion de la sécurité, confidentialités et contraintes d'intégrité.

Comparaison entre le modèle relation et SQL :

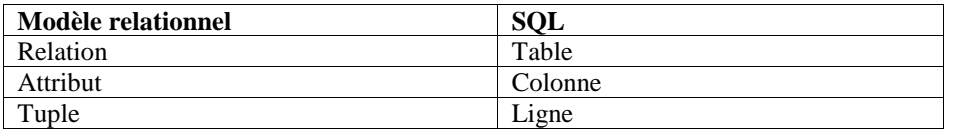

### **2°)** PostgreSQL et psql

Connectez-vous à la base de données tp\_intro que vous venez de créer.

Commandes de base. Les principales commandes de psql sont les suivantes :

 $-\$  : Liste des commandes psql,

 $-\hbox{th}$ : liste des instructions SQL,

– \h <une\_instruction> : description de l'instruction SQL <une\_instruction>. Essayez avec l'instruction CREATE

TABLE,

 $-\d{d}$  : liste des tables (ou relations, cf. partie 2),

– \d <nom\_table> : description de la table <nom\_table>,

– \i <chemin/nom\_fichier\_script.sql> : exécution d'un fichier de script SQL,

– \o <chemin/nom\_fichier\_resultat.sql> : écriture des résultats des instructions dans le fichier passé en paramètre,

 $-$  \o : retour à un affichage à l'écran,.

 $-\sqrt{q}$ : quitter psql.

Retenez ces commandes, elles seront indispensables pour les TP.

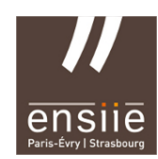

#### **3. SQL LDD**

**a) Types syntaxiques :**

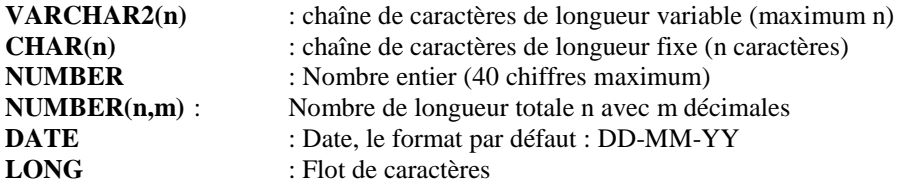

#### **b) Création de tables**

**<http://www.postgresql.org/docs/9.2/static/sql-createtable.html>**

```
CREATE [ [ GLOBAL | LOCAL ] { TEMPORARY | TEMP } | UNLOGGED ] TABLE [ IF NOT 
EXISTS ] table_name ( [
   { column_name data_type [ COLLATE collation ] [ column_constraint [ ... ] ]
     | table_constraint
    | LIKE source table [ like option ... ] }
    \lbrack, ... ]
] )
[ INHERITS ( parent table [, ... ] ) ]
[ WITH ( storage parameter [= value] [, ... ] ) | WITH OIDS | WITHOUT OIDS ]
[ ON COMMIT { PRESERVE ROWS | DELETE ROWS | DROP } ]
[ TABLESPACE tablespace name ]
```
#### **c) Modification de la structure d'une table**

**<http://www.postgresql.org/docs/9.2/static/sql-altertable.html>**

```
ALTER TABLE [ IF EXISTS ] [ ONLY ] name [ * ]
     action [, ... ]
```

```
where action is one of:
```

```
 ADD [ COLUMN ] column_name data_type [ COLLATE collation ] [ column_constraint [ ... ] ]
DROP [ COLUMN ] [ IF EXISTS ] column_name [ RESTRICT | CASCADE ]<br>ALTER [ COLUMN ] column_name [ SET DATA ] TYPE data_type [ COLLATE collation ] [ USING expression ]<br>ALTER [ COLUMN ] column_name SET DEFAULT expression
 ALTER [ COLUMN ] column_name DROP DEFAULT
 ALTER [ COLUMN ] column_name { SET | DROP } NOT NULL
 ALTER [ COLUMN ] column_name SET STATISTICS integer
 ALTER [ COLUMN ] column_name SET ( attribute_option = value [, ... ] )
 ALTER [ COLUMN ] column_name RESET ( attribute_option [, ... ] )
 ALTER [ COLUMN ] column_name SET STORAGE { PLAIN | EXTERNAL | EXTENDED | MAIN }
     ADD table_constraint [ NOT VALID ]
\quad
```
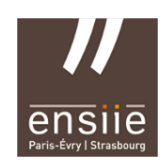

IBD 07/10/2015

#### **d) Destruction d'une table**

**<http://www.postgresql.org/docs/9.2/static/sql-droptable.html>**

DROP TABLE [ IF EXISTS ] name [, ...] [ CASCADE | RESTRICT ]

#### **e) Consultation de la structure d'une table (équivalent à la commande describe sous Oracle)**

 $\mathbf{d}$  <nom de la table>

#### **4. SQL LMD**

#### **a) Interrogation**

**SELECT** [DISTINCT] <nom de colonne>[,<nom de colonne>]... **FROM**  $\leq$  nom de table $\geq$ [ $\leq$ nom de table $\geq$ ]... **WHERE** <condition> **GROUP BY**  $\leq$  nom de colonne $\geq$ [ $\leq$ nom de colonne $\geq$ ]... **HAVING** <condition avec calculs verticaux> **ORDER BY**  $\leq$  nom de colonne $\geq$ [ $\leq$ nom de colonne $\geq$ ]...

#### **b) Insertion de données**

**INSERT INTO** <nom de table> [(colonne,...)] **VALUES** (valeur,...)

#### **c) Modification de données**

**UPDATE** <nom de table> **SET** colonne=valeur,… **WHERE** condition **d) Suppression de données**

**DELETE FROM** <nom table> **WHERE** condition

#### **5. Prise en main**

**a)** Connectez-vous à la base de données

**b)** Créez la table correspondant à la relation suivante : Pays (numpays,nom, nbhabitants, superficie)

(par convention, un attribut souligné est clé primaire de la relation)

**c)** Insérez les tuples suivants: (1, France, 60, 980), (2, Belgique, 12, 78), (3, Italie, 50, 850)

**d)** Effacez la table et les données

**e)** Avec un éditeur (kate,vi,…), créez un fichier tp1-1.sql contenant les commandes vues en b) et c) puis chargez le fichier dans l'éditeur PostgreSQL.

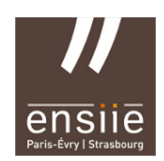

**f)** Créez un fichier tp1-2.sql qui contiendra la relation et les tuples suivants :

Ville (numville, nom)

(1, Strasbourg), (2, Paris), (3, Rome), (4, Bruxelles), (5, Venise)

**g)** Chargez ce dernier fichier sous PostgreSQL. Sous l'éditeur, modifiez la table Ville en lui rajoutant une colonne correspondant au nombre d'habitants. Modifiez les données avec les paramètres suivants :

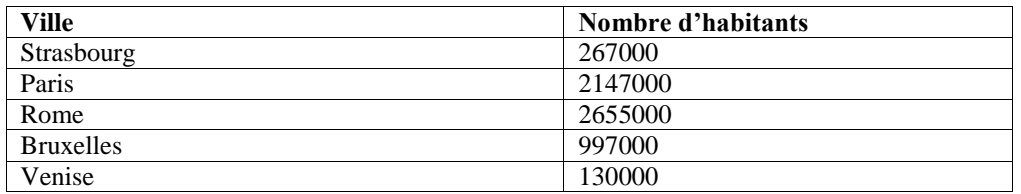

**h)** Quelle commande permet d'obtenir la description de la table Pays ?

**i)** Quelle commande permet d'obtenir la liste des tuples de la table Pays ?

Quelle commande permet d'afficher le nom et le nombre d'habitants des pays ? D'afficher le résultat précédent avec un tri sur le nombre d'habitants par ordre croissant, puis décroissant ? D'afficher le nom des pays ayant plus de 40 millions d'habitants ?

**j)** Sous l'éditeur PostgreSQL, modifiez la table Ville pour lui rajouter une colonne refpays dont les valeurs seront les clés vers la table Pays.

**k)** Modifiez les données de la table Ville en conséquence.

**l)** Supprimez la table Pays.

**m)** Affichez les villes avec le pays correspondant.